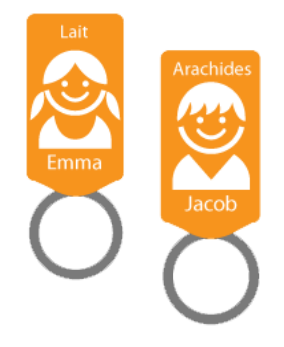

Bonjour chers parents,

Avec le logiciel Amisgest que nous utilisons, vous avez maintenant accès à un Portail Parents qui offre une panoplie de possibilités intéressantes, comme les sondages vacances, noter des absences à l'avance ainsi que l'accès aux informations de base de votre enfant.

## **Comment y accéder?**

Vous pouvez accéder au Portail Parents sur un ordinateur à l'adresse suivante:

[parent.amisgest.ca](http://parent.amisgest.ca/) ou via l'application mobile Amisgest pour vos appareils mobiles disponible dans le App Store ou le Play Store.

## **Comment se créer un compte?**

La première fois que vous avez accéder au Portail Parents, vous pouvez cliquer sur ''Créer un compte''. Il est extrêmement important d'**utiliser le même courriel que vous avez donné au service de garde**.

Choisissez ensuite un mot de passe de votre choix d'au minimum six caractères et faire ensuite ''Créer mon compte''. À l'adresse courriel que vous avez mise, vous allez recevoir un courriel de confirmation. Vous n'avez simplement qu'à cliquer sur ''Activer mon compte''. Une fois que ce sera fait, vous serez rediriger vers le Portail Parent, auquel vous pourrez accéder avec le courriel et le mot de passe choisis.

Pour voir toutes les fonctionnalités offertes par le Portail Parents et son fonctionnement vous pouvez consulter le lien suivant:

<https://docs.google.com/document/d/1PjldMvQ1f-MJ3soDBZaWdl3WigSc-QsmqF6AW7F3wjI/edit>

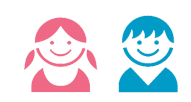